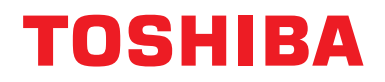

**Интерфейсно оборудване ВN Ръководство за монтаж**

## **Интерфейсно оборудване ВN**

**Име на модела:**

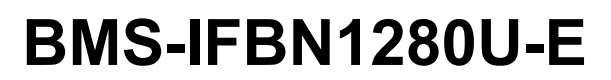

### **Съдържание**

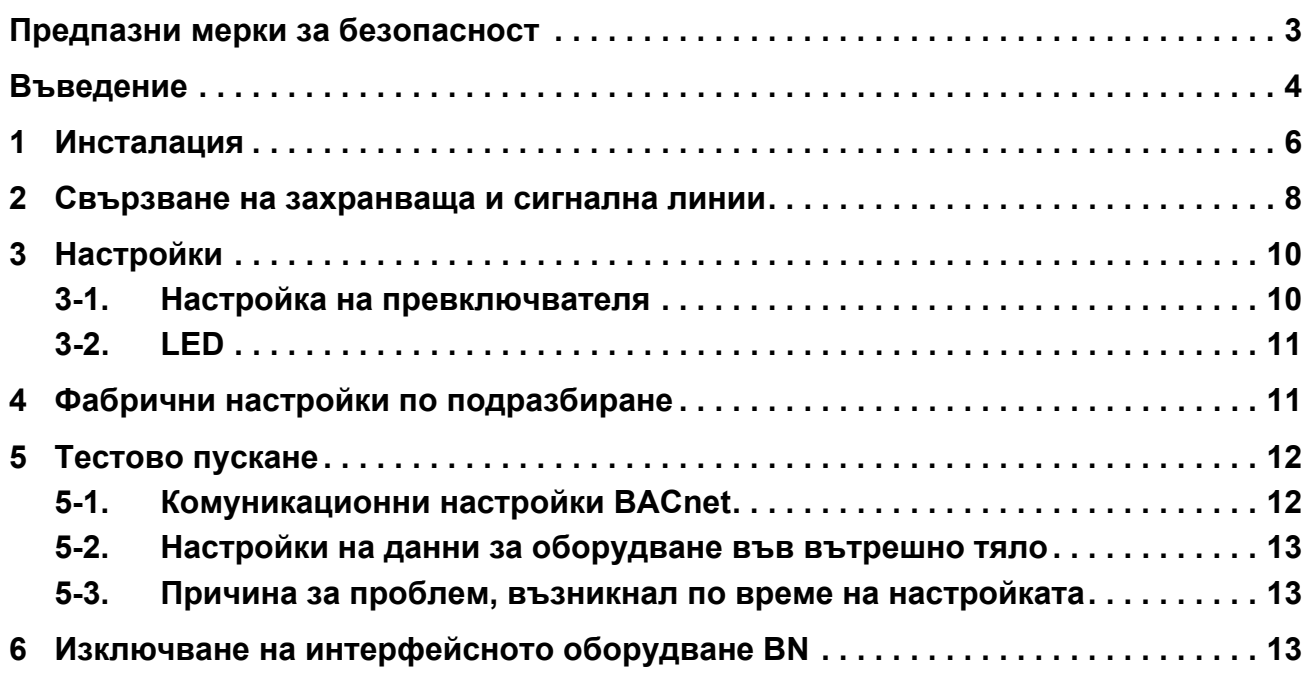

### <span id="page-2-1"></span><span id="page-2-0"></span>**Предпазни мерки за безопасност**

Следващите инструкции трябва да бъдат изпълнени.

- Преди инсталация, прочетете внимателно тези "Предпазни мерки за [безопасност](#page-2-1)" и проведете монтажните работи безопасно.
- Тези предпазни мерки съдържат важна информация относно сигурността.
- След монтажните работи, проведете пробен пуск в експлоатация, за да потвърдите, че няма проблеми и обяснете на клиента как да работи с и да поддържа системата. Помолете клиента да запази този Ръководство за монтаж за експлоатация.

#### **Изрази**

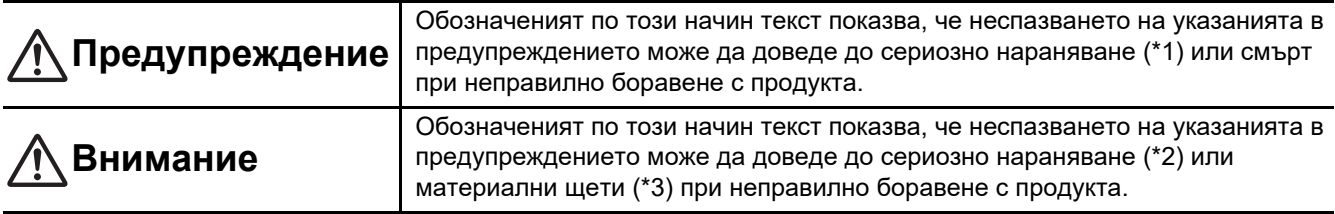

\*1: Сериозно телесно нараняване означава загуба на зрението, нараняване, изгаряния, електрически удар, счупване на кости, отравяне и други наранявания, които имат последици и изискват хоспитализация или продължително извънболнично лечение. \*2: Телесно нараняване означава нараняване, изгаряния, електрически удар и други наранявания, които не изискват

хоспитализация или продължително извънболнично лечение.

\*3: Материални щети означават щети, нанесени на сгради, домашно имущество, домашни животни и домашни любимци.

### **Графични символи**

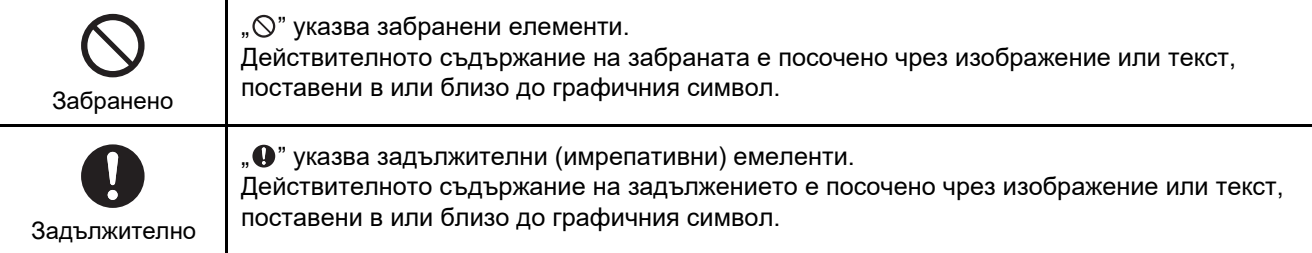

### **Предупреждение**

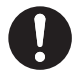

**• Монтажът и повторен монтаж трябва да бъдат извършвани от Вашия дилър или квалифициран електротехник**

Опитът за провеждане на монтажните работи самостоятелно и извършването им неправилно може да доведе до електрически удар или пожар.

- **• Електрическите работи трябва да се извършат от квалифициран електротехник в съответствие с това Ръководство за монтаж. Работата трябва да отговаря на всички местни, национални и международни нормативни актове.** Неправилната работа може да доведе до електрически удар или пожар.
- **• Уверете се, че сте изключили захранването, преди да започнете работа** В противен случай има опасност от електрически удар.
- **• За захранване използвайте само захранващия адаптер, доставен с този уред** Захранващ адаптер, различен от доставения с уреда, може да подава различно напрежение и да има различен поляритет (+) (−), които да доведат до възникване на пожар, експлозия или отделяне на топлина.

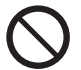

#### **• Не модифицирайте уреда**

Ако извършите такива модификации, товаможе да доведе до прекомерно загряване или пожар.

### **Предупреждение**

Това е продукт от клас А. Когато се намира в жилище, той може да предизвика радиосмущения и в такъв случай може да се наложи потребителят да предприеме адекватни мерки.

### <span id="page-3-0"></span>**Въведение**

### **Преглед**

Интерфейсното оборудване BN се отнася за оборудване, използвано за контрол на системи за управление на сгради (осигурява се на място) и климатици "TU2C-LINK Uh Line (по-долу наричани Uh Line) съвместими модели" посредством комуникация през мрежа за осигуряване на централно управление.

### **Приложени елементи**

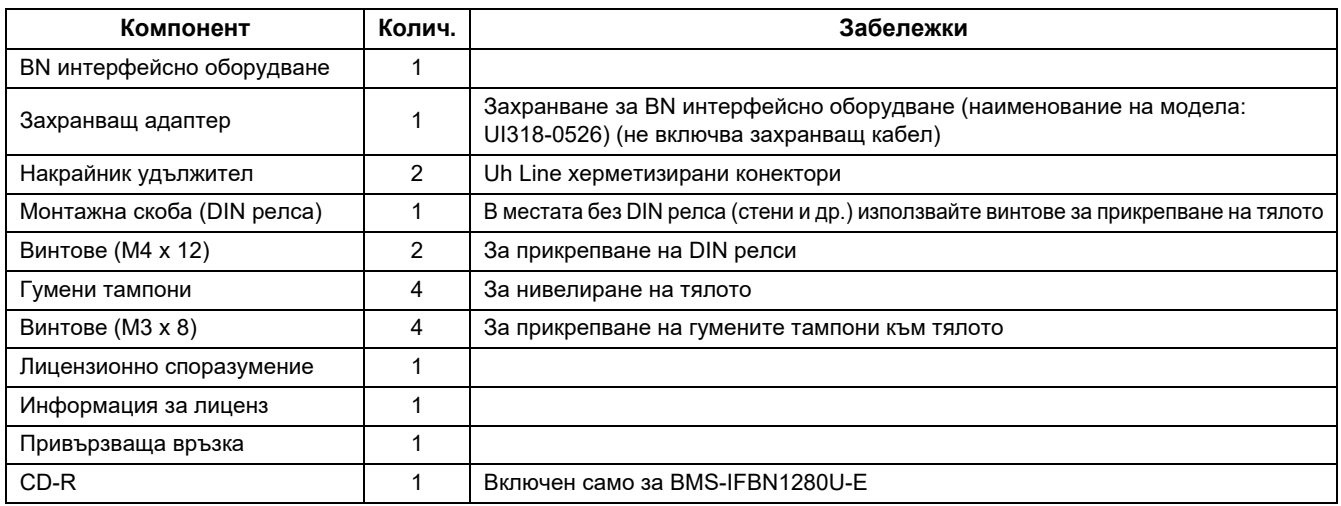

### **Спецификации**

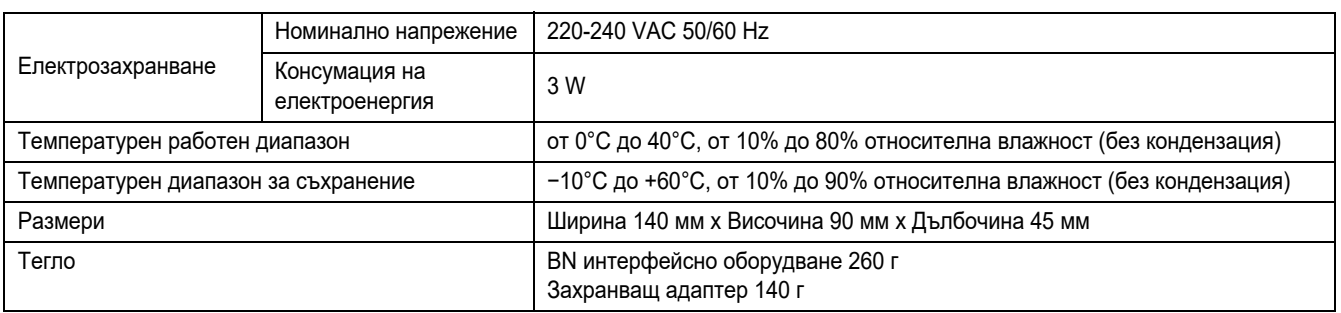

### **Изглед отвън (BN интерфейсно оборудване)**

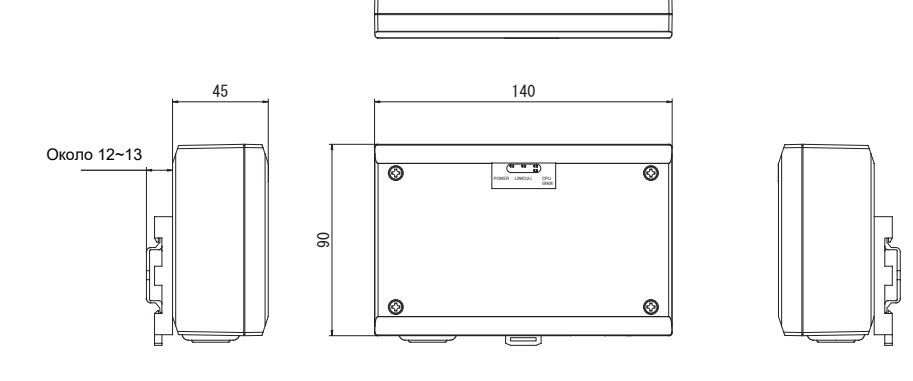

巪

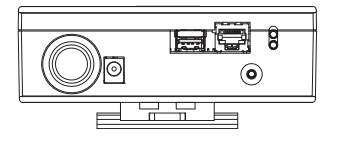

#### (Захранващ адаптер)

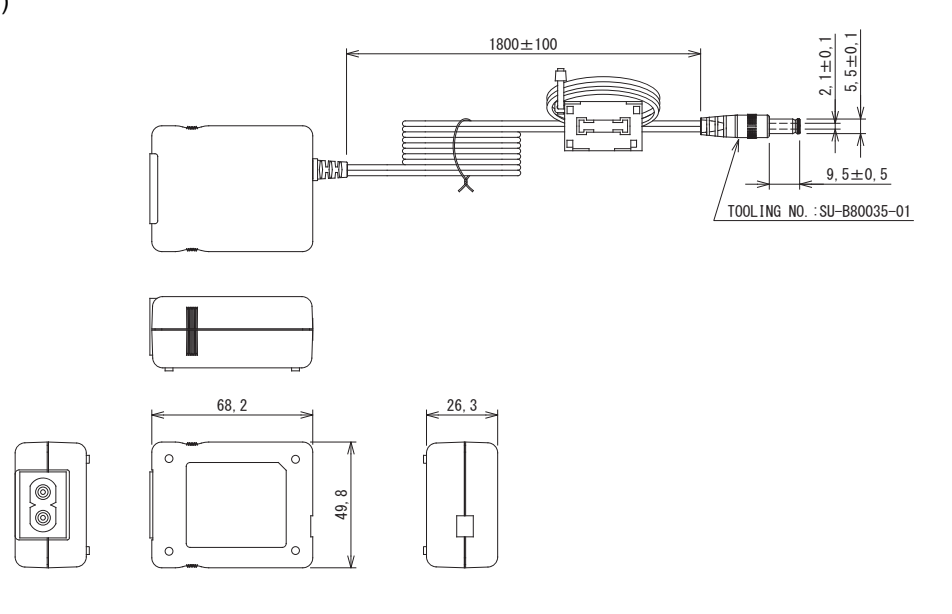

### **ИЗИСКВАНЕ**

Захранващият кабел за интерфейсното оборудване BN не е включен в доставката. Вмъкнете двужилен захранващ кабел, подходящ за стандарта на държавата, където се намирате.

### ■ Имена на компоненти

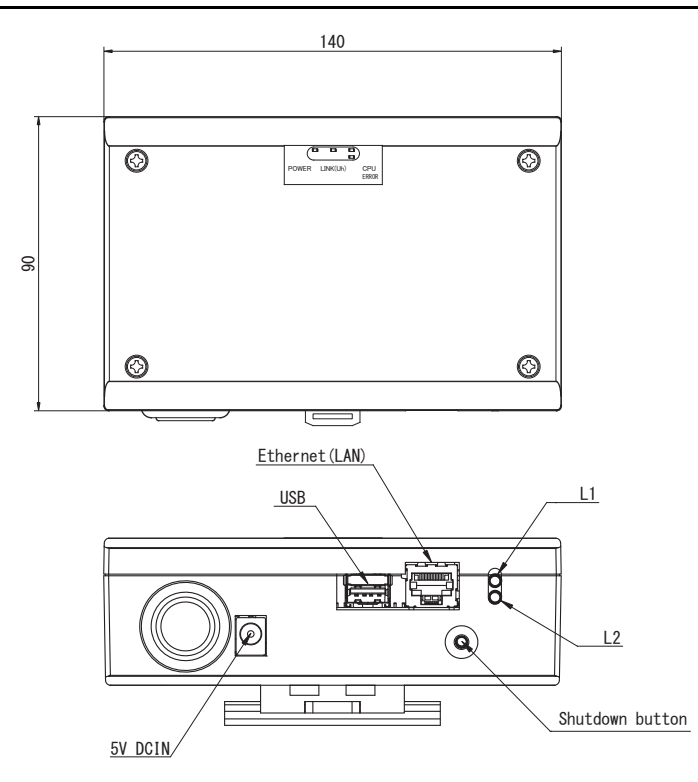

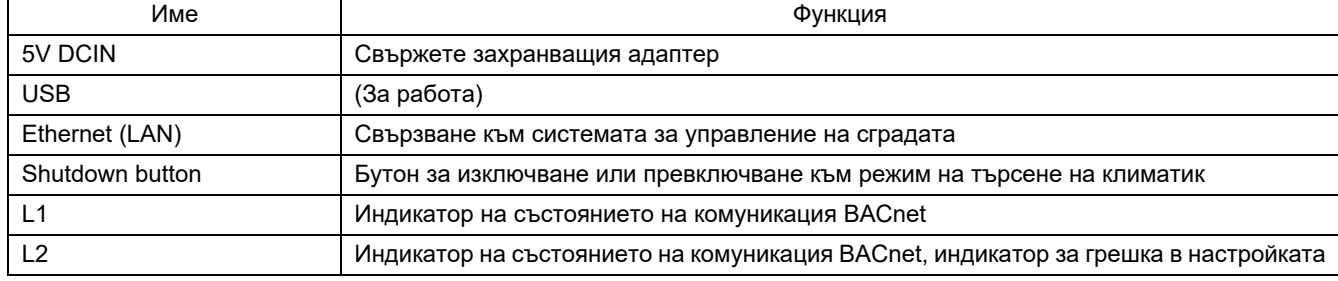

# <span id="page-5-0"></span>*1* **Инсталация**

### **ИЗИСКВАНЕ**

#### **Не монтирайте устройството на никое от следните места.**

- Влажно или мокро място
- Прашно място
- Място, изложено на директна слънчева светлина
- Място, където в радиус от един метър има ТВ приемник или радио
- Място, изложено на дъжд (навън, под стряха и пр.)

### **Инсталиране и ориентация на интерфейсното оборудване BN**

Инсталирайте и ориентирайте интерфейсното оборудване като използвате релса DIN, за монтаж на тялото, или стойка за монтаж към стена или повърхност, както е показано по-долу.

За монтаж на интерфейсното оборудване към стена или повърхност използвайте доставената монтажна скоба.

(1) Монтаж върху DIN релса

Инсталирайте интерфейсното оборудване към DIN релси, монтирани върху разпределителното табло за управление или някъде другаде.

Изглед отпред Изглед отзад

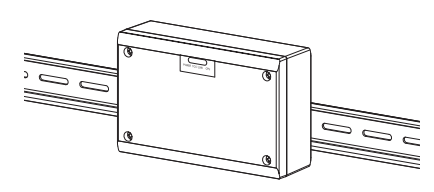

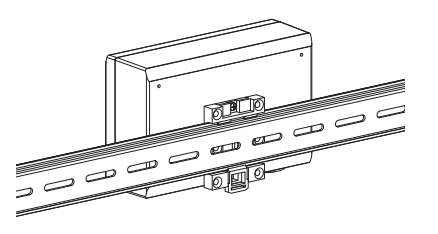

(2) Монтаж върху стена Използвайте винтове, за да прикрепите включените в доставката DIN релси към стената, след което инсталирайте интерфейсното оборудване към

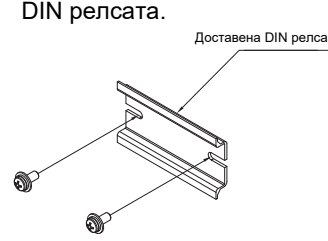

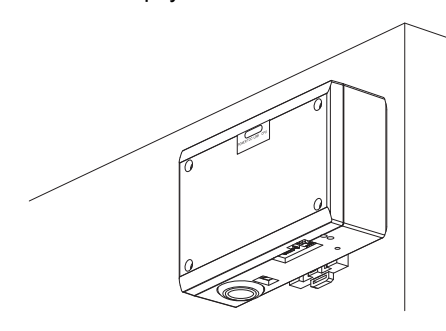

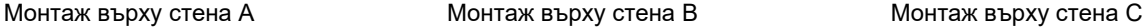

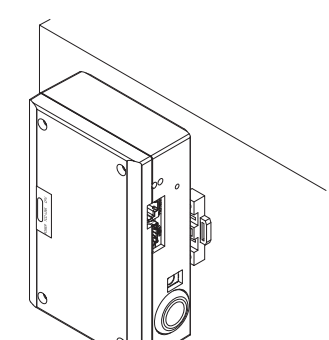

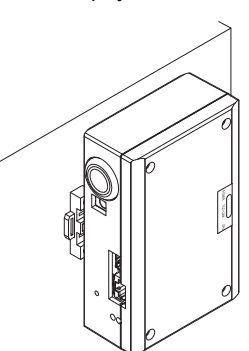

(3) Монтаж върху повърхност

Използвайте винтовете, за да прикрепите включените в доставката гумени тампони към интерфейсното оборудване, преди го монтирате към стената.

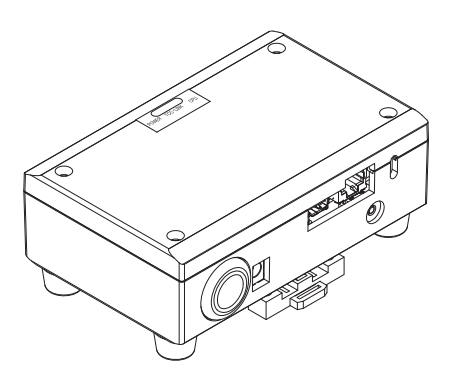

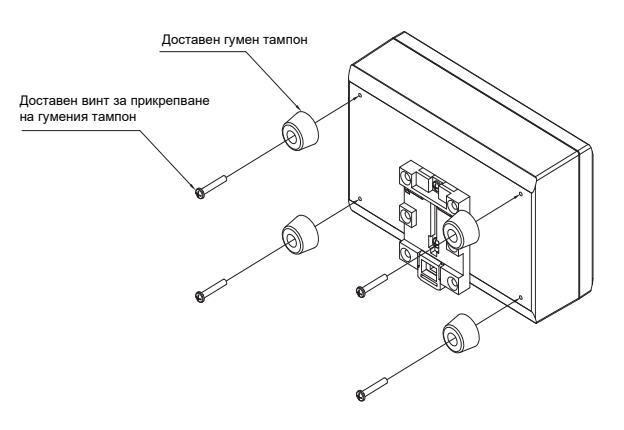

### **Пространство за монтаж и пространство за поддръжка**

Страничното пространство за свързване чрез кабелни входове и пространството отгоре за поддръжка трябва да бъдат оставени преди монтажа.

Другите страни могат да бъдат прилепнали до околни предмети.

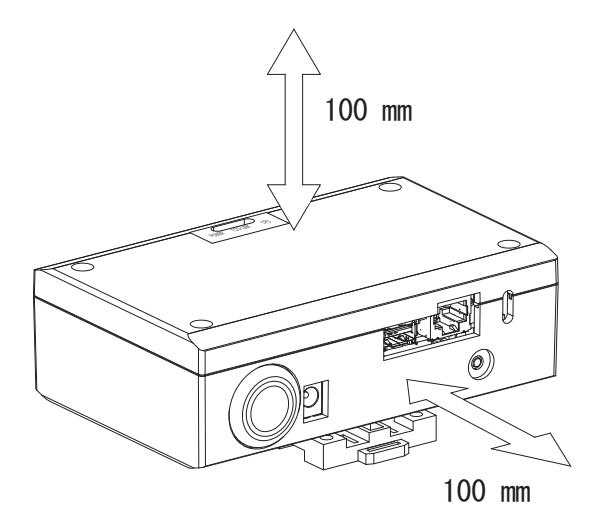

# <span id="page-7-0"></span>*2* **Свързване на захранваща <sup>и</sup> сигнална линии**

### **■ Кабели**

Използвайте следния кабел за свързвания на сигналната линия. (Не влиза в комплекта, осигурява се на място.)

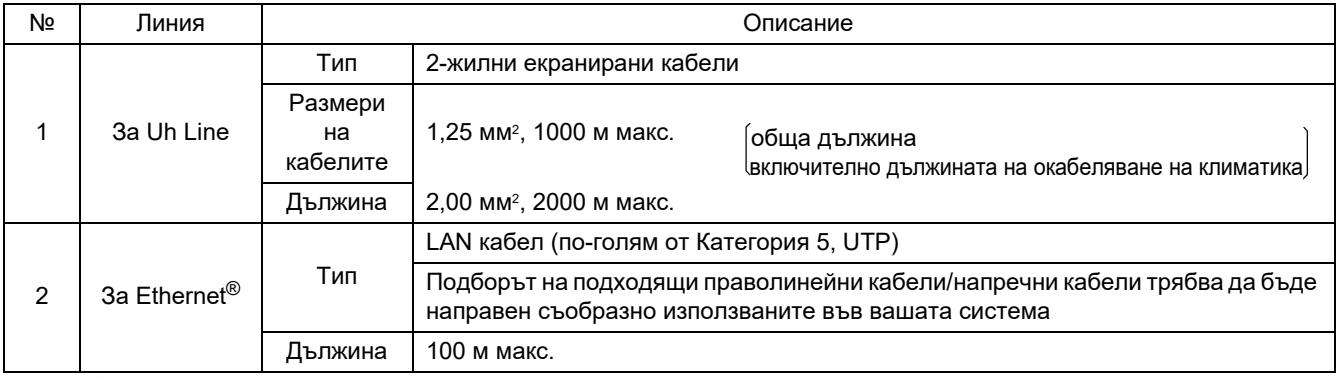

Ethernet® е регистрирана търговска марка на Xerox Co., Ltd.

### **Кабелни връзки**

Свържете кабелите към определените конектори.

Дължина на оголен комуникационен кабел Uh Line

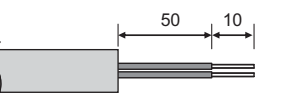

50 10 Свържете правилно предоставения накрайник удължител към комуникационен кабел Uh Line.

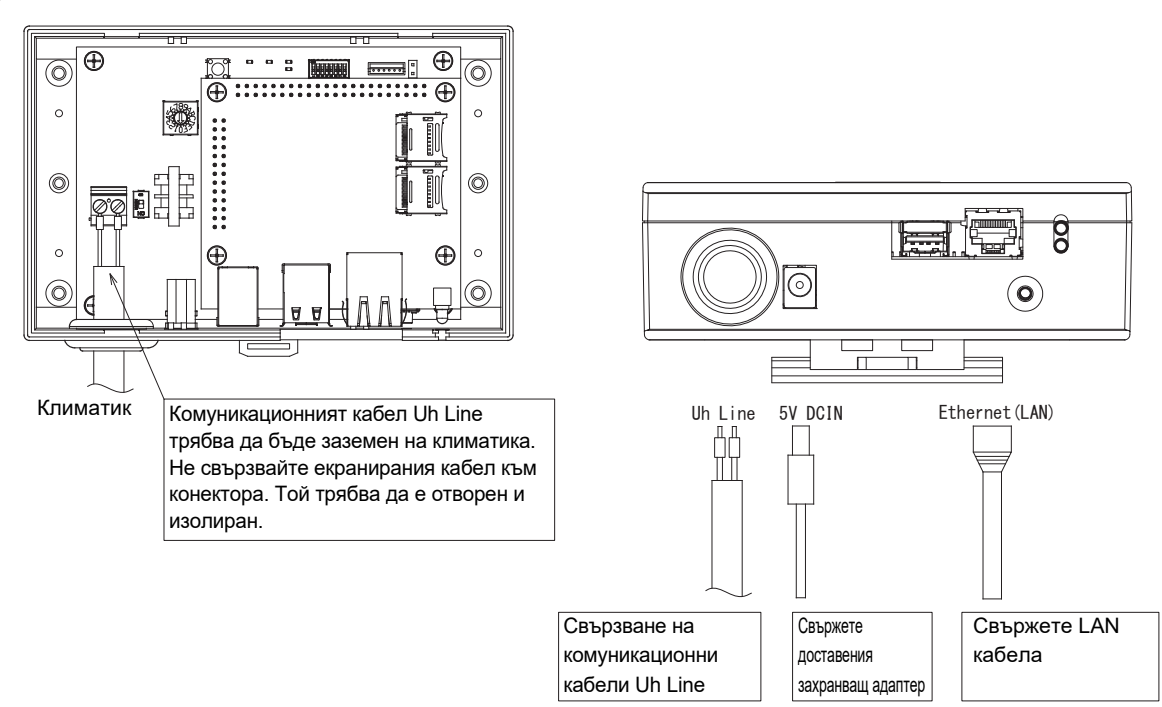

### **ВНИМАНИЕ**

Комуникационният кабел Uh Line няма поляритет.

Прикрепете комуникационния кабел Uh Line и захранващия кабел към разпределително табло и пр., като използвате за привързване предоставената кабелна връзка и вземете мерки да няма прекомерно натоварване върху кабелните връзки на комуникационния кабел Uh Line и захранващия кабел.

### ■ Пример на системни кабелни връзки

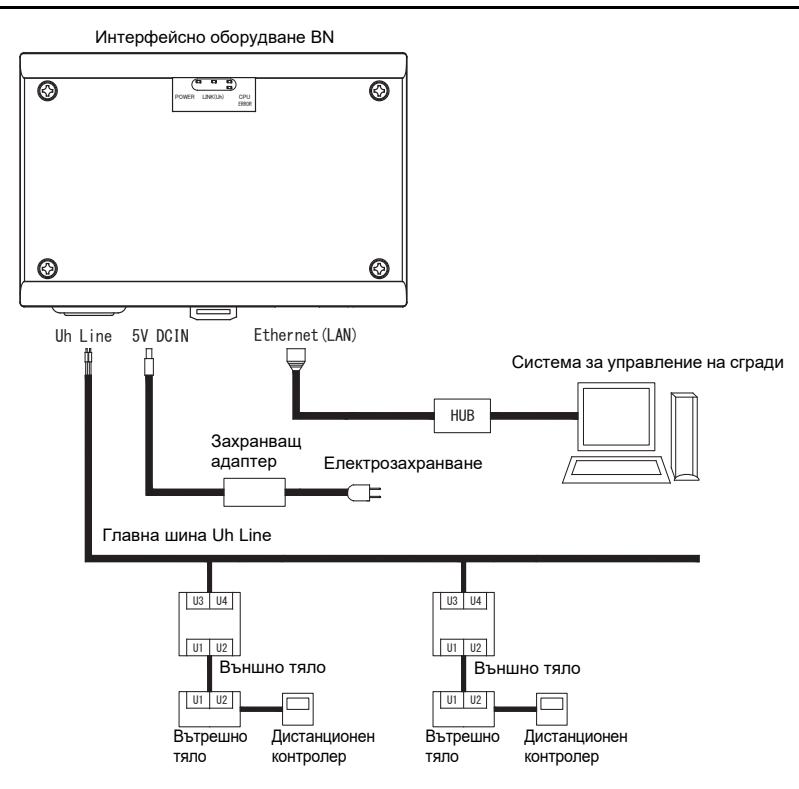

# <span id="page-9-0"></span>*3* **Настройки**

### <span id="page-9-1"></span>**3-1. Настройка на превключвателя**

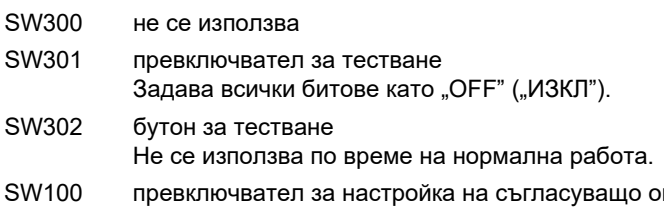

граничително съпротивление Uh Line Настройте съгласуващото ограничително съпротивление Uh Line откъм страната на климатика. Задайте за SW100 стойност "OFF" ("ИЗКЛ").

SW700 функционален бутон за изключване / режим на търсене на климатик Използвайте този бутон, за да спрете BACnet процес и мрежови процеси на интерфейса BN или за стартиране на режим на търсене на климатик. Отбележете, че функцията на бутона зависи от продължителността на натискане.

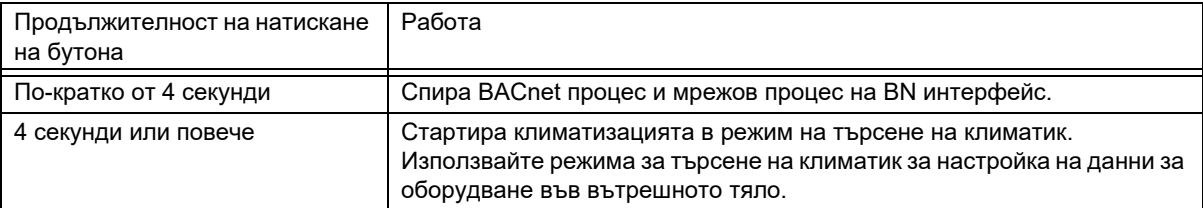

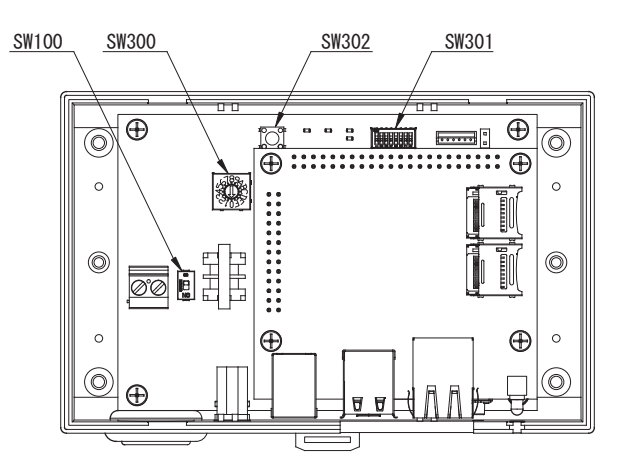

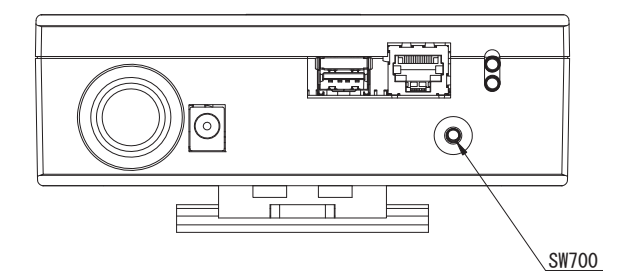

### <span id="page-10-0"></span>**3-2. LED**

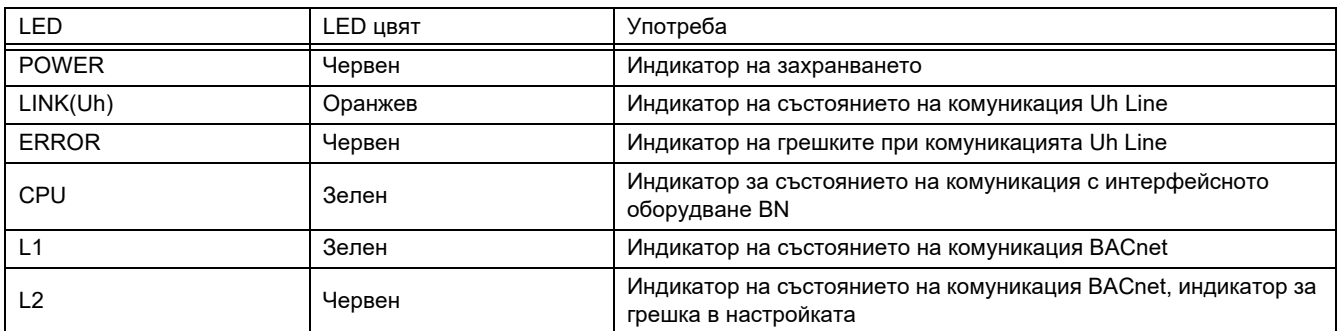

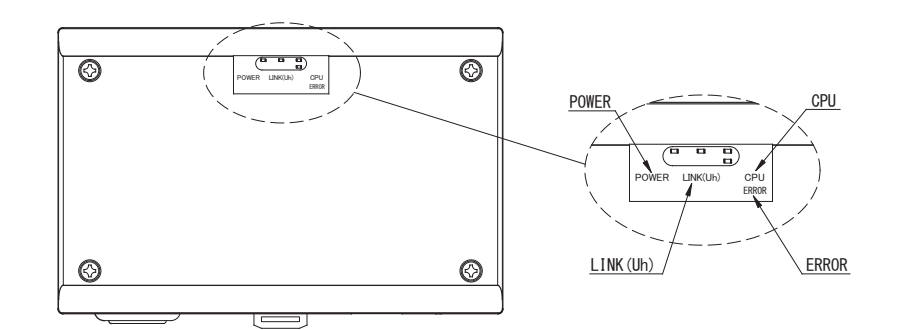

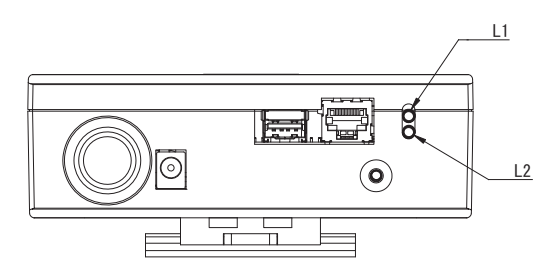

# <span id="page-10-1"></span>*4* **Фабрични настройки по подразбиране**

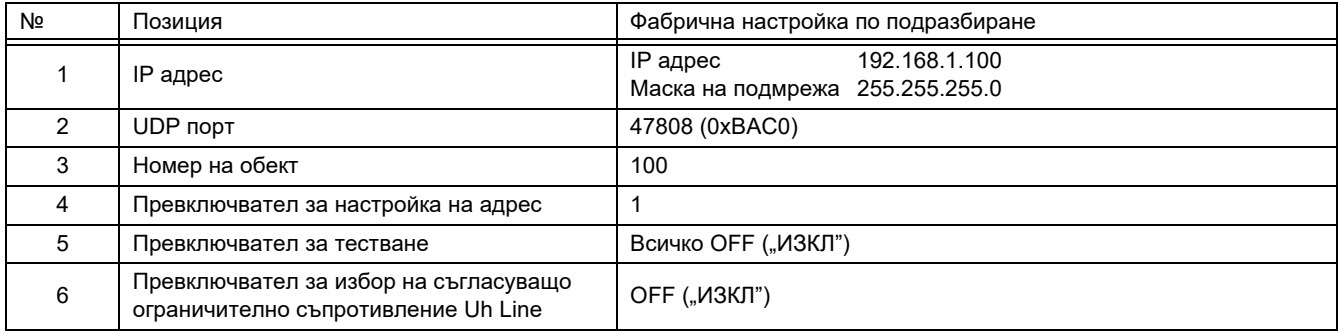

# <span id="page-11-0"></span>*5* **Тестово пускане**

За извършване на тестово пускане на интерфейсно оборудване BN се изискват комуникационни настройки BACnet и данни за оборудването за свързаните вътрешни тела.

Елементи, които трябва да се настроят при пробното пускане

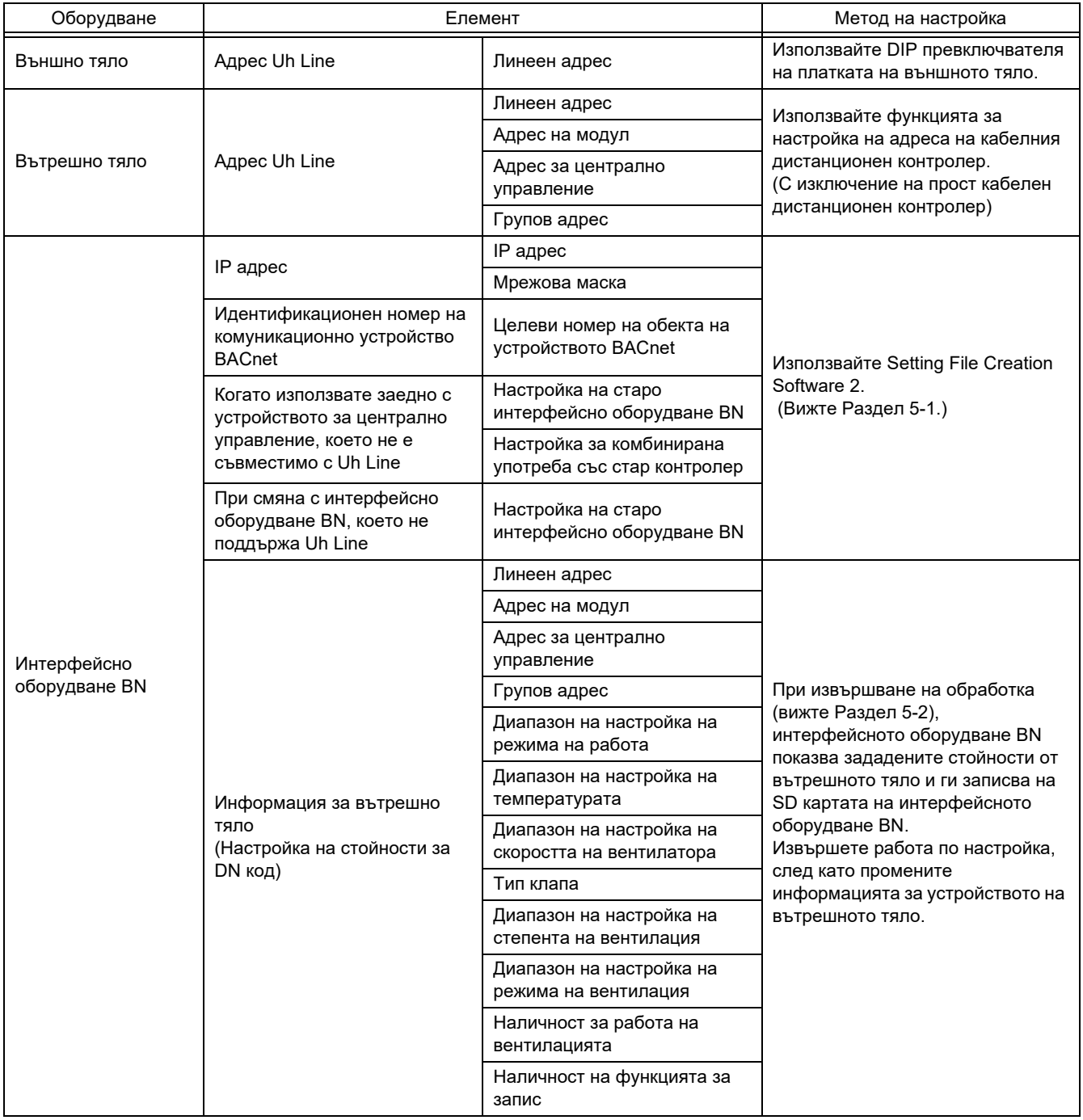

### <span id="page-11-1"></span>**5-1. Комуникационни настройки BACnet**

Задайте ІР адрес на интерфейсното оборудване BN и номерата на устройствата за комуникация BACnet. Тези настройки могат да бъдат зададени посредством Setting File Creation Software 2. За подробности се свържете с вашия доставчик.

### <span id="page-12-0"></span>**5-2. Настройки на данни за оборудване във вътрешно тяло**

Получете данните за оборудване за вътрешното тяло, управлявано от интерфейсното оборудване BN, от самото вътрешно тяло през комуникационния кабел Uh Line.

Подготовка за настройка на данни за оборудване във вътрешно тяло

- Адрес на централизирано управление трябва да се зададе във вътрешното тяло, което желаете да управлявате. За информация относно начина за задаване на адрес направете справка с ръководството за инсталация към всяко от вътрешните тела.
- Включете всички вътрешни и външни тела. Задайте настройката по следния начин, след като изчакате 10 минути след включването на всички тела.

Настройка за работа

- Включете интерфейсното оборудване BN.
- След като изминат 10 минути след включването на интерфейсното оборудване BN, задръжте натиснат бутона за изключване в продължение на 4 секунди или по-дълго. Светва L1 LED.
- След като интерфейсното оборудване BN стартира нормално, стартирайте прочит на данните за оборудване в интерфейса. По време на тази операция L1 LED ще свети, докато L2 LED върху интерфейсното оборудване BN ще примигва.
- Когато прочитът на данните във вътрешното тяло завърши нормално, интерфейсното оборудване BN автоматично ще започне подготовка за комуникация BACnet. L1 LED върху интерфейсното оборудване BN примигва.
- Когато подготовката за комуникация BACnet завърши нормално, L1 LED и L2 LED върху интерфейсното оборудване BN започват да примигват.
- При възникване на грешка по време на прочит на данните за оборудване от вътрешното тяло или по време на подготовката за комуникация BACnet, L1 LED и L2 LED на интерфейното оборудване BN ще се включат. Определянето на причината за такава грешка изисква използването на инженерингови инструменти. За подробности се свържете с вашия доставчик.

### <span id="page-12-1"></span>**5-3. Причина за проблем, възникнал по време на настройката**

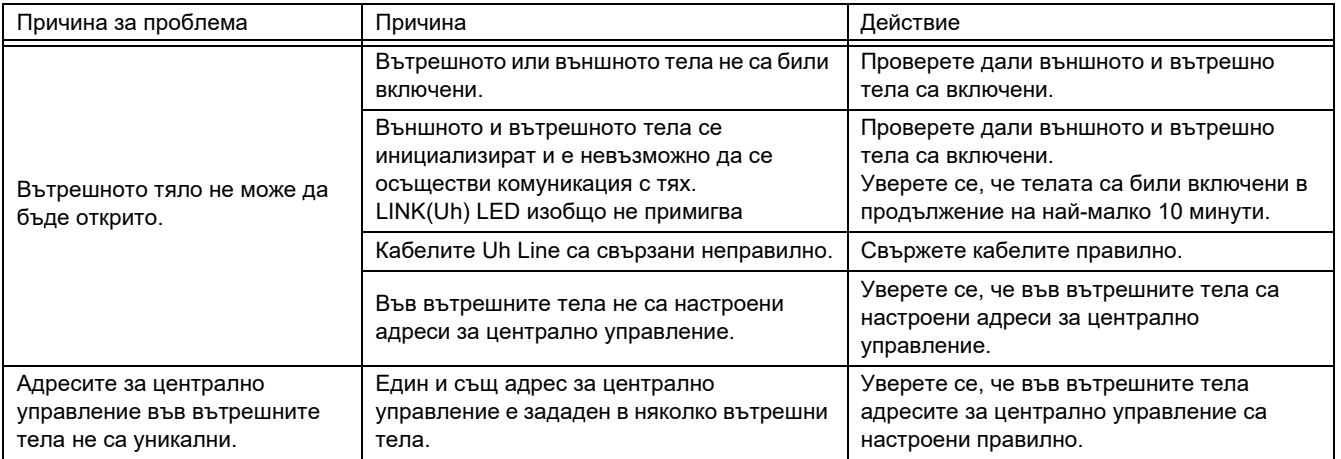

### <span id="page-12-2"></span>*6* **Изключване на интерфейсното оборудване BN**

Натиснете бутона за изключване, след което изчакайте 5 секунди, преди да се изключи.

#### **ВНИМАНИЕ**

Ако задържите бутона за изключване, натиснат в продължение 4 или повече секунди, ще се включи режимът за търсене на климатици, затова не натискайте бутона продължително.

### **Manufacturer / Importer**

Name of manufacturer (制造商)

**Toshiba Carrier Corporation** 

### 东芝开利株式会社

Address, city, country (住址) 72-34 Horikawa-cho, Saiwai-ku, Kawasaki-shi, Kanagawa-ken 212-0013, JAPAN 神奈川県川崎市幸区堀川町 72 番地 34

Name of the Importer/Distributor in EU

Toshiba Carrier EUROPE S.A.S

Address, city, country

Route de Thil 01120 Montluel FRANCE

Name of the Importer/Distributor in UK

Toshiba Carrier UK Ltd

Address, city, country

Porsham Close, Belliver Industrial Estate,

PLYMOUTH, Devon, PL6 7DB. United Kingdom

在中国的进口商 / 分销商名称

东芝开利空调销售 (上海) 有限公司

地址, 城市, 国家

上海市西藏中路 268 号来福士广场办公楼 501 室

# **Toshiba Carrier Corporation**

DEC0209116